# Eagle Eye Networks API利用ガイド ver:1.1

2015年11月17日 株式会社イグアス<br>2015年11月18日更新 クラウド&ソリュ

クラウド&ソリューション事業部 クラウド推進部

**İGUAZU** 

Copyright 2015 iGUAZU Corporation

更新履歴

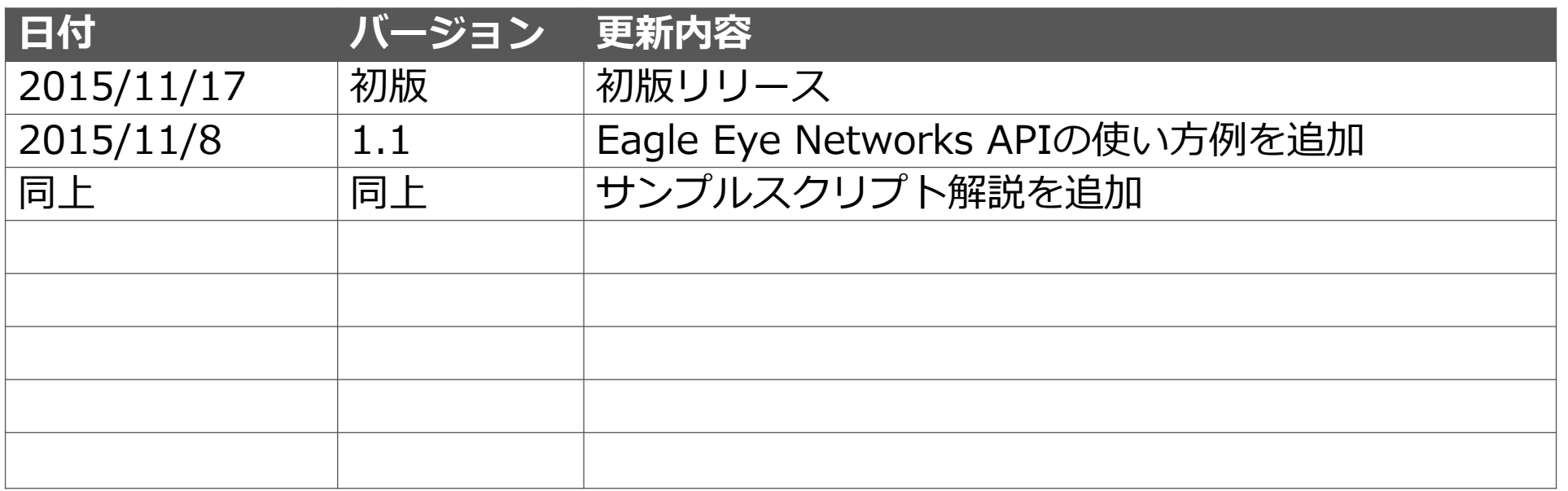

### **İGUAZU**

# Agenda

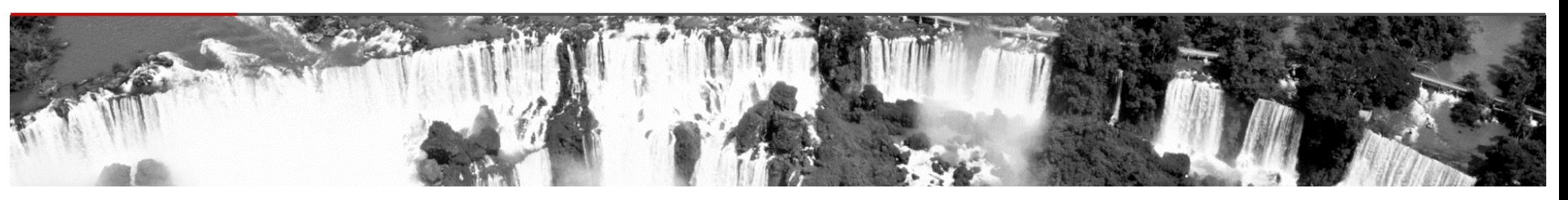

▶ Eagle Eye Networks APIとは

- ▶ Eagle Eye Networks APIの用途
- ▶ Eagle Eye Networks APIの使い 方例
- ▶ API概要 (詳細は右記)
- ▶ サンプルスクリプト解説

– 認証、認可

▶ API概要(詳細)

- ユーザー
- カメラ
- ブリッジ
- 画像と動画
- ポーリング – PNGスパン
- レイアウト – 録画
- AAA – 検索
- 利用規約表示 – エラー

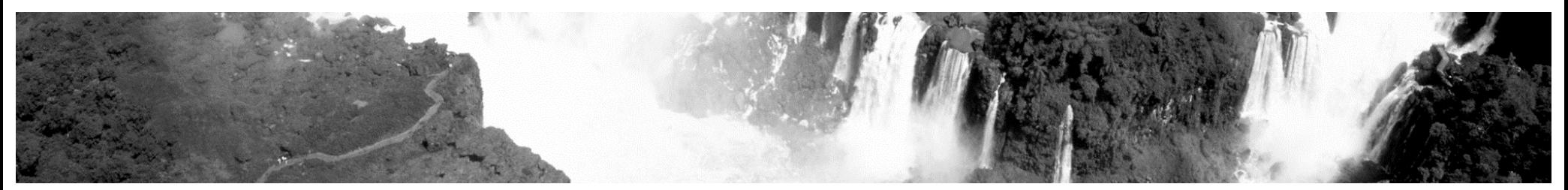

2

– アカウント

– アクション

– メトリック

– フィードバック

– アノテーション(注釈)

## Eagle Eye Networks APIとは

Eagle Eye Networks(以下EEN) APIは、EENの管理コンソールの基盤だけではなく、自 動化や自社アプリケーションへの組み込みなど、様々な用途に利用できます。

## EEN APIの特徴

- 簡単・・・ APIはREST原理に基づいているので、作成やアプリケーションのテストが非常に簡単
- 便利・・・ EEN APIは録画の管理や任意のカメラのライブビュー、ビデオ再生を時と場所を選ばずに行える よう、アプリケーションに組み込めます。
- 安全・・・ EEN APIの実行にはユーザー認証が必要で、認証から実行、データの取得まで全てHTTPSで実行 されるため、通信の全てが暗号化されます。

## EEN APIの使い方

▶ ユーザーID、パスワードを使って認証、認可

- セッション情報からアクセス・トークンを取得(ここまではセッション中1度だけ実行)
	- ▶ 実行したい内容を送信
		- JSON形式(または実体ファイル)で結果を獲得

**CUAZU** 

## Eagle Eye Networks APIの用途

EEN APIは、アプリケーションの組み込みだけでなく、cURLを使った簡単な自動化のお 手伝いも可能です。

EEN APIを使った自動化例

フォレンジックとしてのバックアップ・・・

クラウド保存期間(Retention)を超えて法的証拠として保存が必要な動画などを、APIで自動的 に保存することが可能です。

パスワード変更・・・

パスワード変更を自動的に行い、例えばゲストが接続するアカウントを一月に一回パスワードの 変更が必要な場合などに利用可能です。

状態変化の監視・・・

EENではデフォルトではシステム監視の仕組みがありません。そのため状態監視の仕組みとして Long Pollingを利用して監視を行うことが可能です。

使用状況の自動収集・・・

EENのブリッジ及びカメラにはメトリックと呼ばれる利用状況の確認機能があるため、その内容 を自動収集し、データベースなどに格納することが可能です。

本書で記載しているEEN APIの実行例は基底部分のみのため、詳しい引数、使い方につきましては、 <https://apidocs.eagleeyenetworks.com/apidocs/>を御覧ください。日本語版は http://een-api-docjp.mybluemix.net/ にあります (日本語版は株式会社イグアスが独自に翻訳したものです。正式/最新版は英語版 サイトをご参照ください)。

# Eagle Eye Networks APIの使い方例

EEN APIと他システムを組み合わせることで撮影された動画、画像を簡単に既存システム に組み込むことが可能です。

**İGUAZU** 

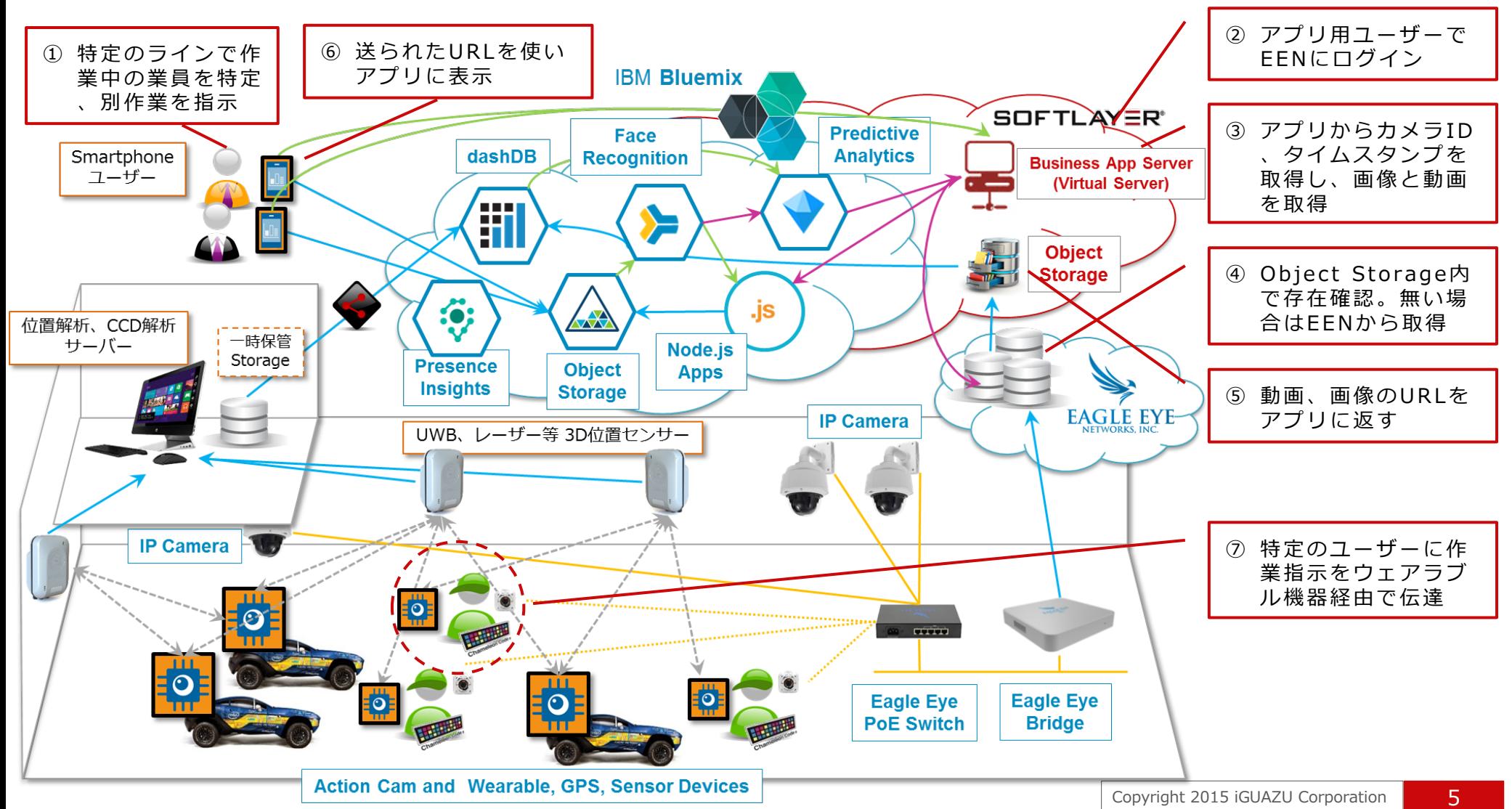

## API概要 【認証、認可】

EEN APIにアクセスするには2ステージのプロセスが必要です: クライアントは初めに使い捨ての認証トークン を取得するために証明書とレルムを示します。この使い捨てトークンは発行されて30秒間または使用されるまで有 効です。一度認証トークンを取得した場合は、リソースへのアクセスを行うためのセッションID ("auth-key"クッ キーを通じて)を認可サービスを呼び出して利用しなければなりません。この2つのフェーズの手法は、複数のドメ インで認証と操作を行うことを提供します。この最初のステップは認証することで完了します。次のステップは認 可することで完了します。認証コールはHTTPS接続を使用する必要があることに注意してください。

## Step 1: 認証

ログインは2ステップのプロセスがあります:認証と、認証時に返されたトークンを使用した認可です。 HTTPリクエスト

POST https://login.eagleeyenetworks.com/g/aaa/authenticate

JSON応答

{ "token": "O3k0hNH3jQgjaxC0bLG9/5cM+Z7eWdPe0c+U … R/p7ainHVhEc/bSFYUCvzipcAa==" }

## Step 2: 認可

認証後はユーザーオブジェクトの認可を行い、'auth\_key'クッキーに設定します。

HTTPリクエスト

POST https://login.eagleeyenetworks.com/g/aaa/authorize

応答(Cookieの内容:一部)

#HttpOnly .eagleeyenetworks.com TRUE / FALSE 1446664179 auth key c006~22 ... 6ca801

**CUAZU** 

# API概要 【ユーザー】

EEN APIでユーザー情報の作成から取得、更新、削除などが実行できます。

### ユーザー情報の取得

IDが与えられるとユーザー オブジェクトを返します。ID無しに場合は、実行したユーザー情報が返されます。 HTTPリクエスト GET https://login.eagleeyenetworks.com/g/user JSON応答 {"id": "ca0e1cf2", "first\_name": null, … "is\_terms\_noncompliant": 1 }

### ユーザーの作成

新規ユーザーを作成します。 HTTPリクエスト PUT https://login.eagleeyenetworks.com/g/user JSON応答 { "id": "ca0ffa8c" }

### ユーザーの更新

ユーザー情報を更新します。 HTTPリクエスト POST https://login.eagleeyenetworks.com/g/user JSON応答 { "id": "ca0ffa8c" }

### ユーザーの削除

ユーザーを削除します。

HTTPリクエスト DELETE https://login.eagleeyenetworks.com/g/user

# API概要 【カメラ】

**IGUAZU** 

EEN APIでカメラ情報の取得、追加、削除、リストの取得が実行できます。

### カメラ情報の取得

ブリッジIDを指定することで、ブリッジの情報が返されます。

HTTPリクエスト GET https://login.eagleeyenetworks.com/g/device

JSON応答 { "cameras": null, … "permissions": "swr" }

### ブリッジにカメラを追加

新規カメラをブリッジに追加します。 HTTPリクエスト PUT https://login.eagleeyenetworks.com/g/device JSON応答 { "id": "100c339a" }

### カメラの削除

カメラをブリッジから削除します。

HTTPリクエスト DELETE https://login.eagleeyenetworks.com/g/device

### カメラ リストの取得 カメラのリストを配列で取得します。 HTTPリクエスト GET https://login.eagleeyenetworks.com/g/device/list JSON応答 [[ "00004206", "100d88a8", … ]]

8

# API概要 【ブリッジ】

EEN APIでブリッジ情報の取得、追加、削除、リストの取得が実行できます。

### ブリッジ情報の取得

ブリッジIDを指定することで、ブリッジの情報が返されます。

HTTPリクエスト GET https://login.eagleeyenetworks.com/g/device

JSON応答 { "bridges": null, … "permissions": "swr" }

#### ブリッジの追加

```
新規ブリッジをEEVB(Eagle Eye Video Bank)に追加します。
```
HTTPリクエスト PUT https://login.eagleeyenetworks.com/g/device

JSON応答 { "id": "100c339a" }

#### ブリッジの削除

ブリッジをEEVBから削除します。

HTTPリクエスト DELETE https://login.eagleeyenetworks.com/g/device

### ブリッジ リストの取得

ブリッジのリストを配列で取得します。

HTTPリクエスト GET https://login.eagleeyenetworks.com/g/device/list

JSON応答 [[ "00004206", "100d88a8", … ]]

9

**IGUAZU** 

## API概要 【画像と動画 <画像>】

EEN APIで画像情報の取得、要求、リストの取得が実行できます。

#### 画像の取得

#### カメラIDとEENタイムスタンプを指定することで、画像が返されます。

HTTPリクエスト GET https://login.eagleeyenetworks.com/asset/asset/image.jpeg <指定時刻>

GET https://login.eagleeyenetworks.com/asset/prev/image.jpeg <指定時刻の前>

GET https://login.eagleeyenetworks.com/asset/after/image.jpeg <指定時刻の次>

EENタイムスタンプは、 YYYYMMDDHHMMSS.mmm の形式で指定します。APIはこのタイムスタンプに合 致しない画像は404 (Not Found)を返しますので必ずリスト取得、確認後に取得します。

#### 画像の要求

クラウドにアップロードされていない画像をブリッジに要求します(要webhook URL)。

HTTPリクエスト GET <https://login.eagleeyenetworks.com/asset/cloud/image.jpg>

JSON応答 { "event:": "[EVENT]" }

#### 画像リストの取得

画像のリストを配列で取得します。

HTTPリクエスト GET https://login.eagleeyenetworks.com/asset/list/image

JSON応答 [{"t":"PRFR","s":"20141001000000.045"} … ]

## API概要 【画像と動画 <動画>】

EEN APIで動画情報の取得、要求、リストの取得が実行できます。

#### 動画の取得

カメラIDとEENタイムスタンプ(開始、終了)を指定することで、動画が返されます。 HTTPリクエスト

GET https://login.eagleeyenetworks.com/asset/play/video.{video\_format}

EENタイムスタンプは、 YYYYMMDDHHMMSS.mmm の形式で指定します。APIはこの開始、終了タイムス タンプに合致しない動画は404 (Not Found)を返しますので必ずリスト取得、確認後に取得します。

#### 動画の要求

クラウドにアップロードされていない動画をブリッジに要求します(要webhook URL)。

HTTPリクエスト GET https://login.eagleeyenetworks.com/asset/cloud/video.flv

JSON応答 { "event:": "[EVENT]" }

#### 動画リストの取得

動画のリストを配列で取得します。

HTTPリクエスト GET https://login.eagleeyenetworks.com/asset/list/video

JSON応答 [{"s":"20141001000016.768","e":"20141001000100.758"} … ]

11

#### $|C||47|$

# API概要 【ポーリング】

ポーリングサービスはEENからイベントまたは時刻、期間の通知をアプリケーションで取得する仕組みを提供します。

### エンティティのリソース グループ thumb – サムネイル リソース。サムネイル画像のタイムスタンプを提供します。 pre – アレビュー リソース。プレビュー画像のタイムスタンプを提供します。 video – ビデオ リソース。ビデオ イベントの開始及び終了タイムスタンプを提供します。 event – イベント リソース。完全なイベント情報を提供します。 イベントのソースは「デバイスまたはカメラ」「システム イベント」「アカウント イベント」 から提供されます。

status – ブリッジまたはカメラの状態をビットマスク フラグで提供します。

### ポーリングの初期化

ポーリングサービスのサブスクライブを行います。ポーリングはステートフルなサービスのため初期化の時点 で指定したリソースについてのみ後から取得が可能です。

HTTPリクエスト POST https://login.eagleeyenetworks.com/poll

JSON応答 [[ "00004206", "100d88a8", … ]]

### ポーリング情報の取得

ブリッジのリストを配列で取得します。

HTTPリクエスト GET https://login.eagleeyenetworks.com/poll

JSON応答 [[ "00004206", "100d88a8", … ]]

### **CUAZU**

# API概要 【レイアウト】

EEN APIでレイアウト情報の取得、追加、削除、リストの取得が実行できます。

### レイアウト情報の取得

レイアウトIDを指定することで、レイアウトの情報が返されます。

HTTPリクエスト GET https://login.eagleeyenetworks.com/g/layout

JSON応答 {"id": "0b58ec7a-61e4-11e3-8f7d-523445989f37", … "types":["mobile"]}

#### レイアウトの作成

新規レイアウトを作成、追加します。 HTTPリクエスト PUT https://login.eagleeyenetworks.com/g/layout JSON応答 { "id": "0b58ec7a-61e4-11e3-8f7d-523445989f37" }

#### レイアウトの削除

レイアウトを削除します。

HTTPリクエスト DELETE https://login.eagleeyenetworks.com/g/device

### レイアウト リストの取得

ブリッジのリストを配列で取得します。

HTTPリクエスト GET https://login.eagleeyenetworks.com/g/device/list

JSON応答 [[ "00004206", "100d88a8", … ]]

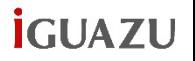

## API概要 【 AAA (認証、認可、アカウンティング) #1】

EEN APIでアカウント関連の様々な操作が実行できます。

### アカウントの作成

新規アカウントとアカウントに紐づくスーパー ユーザーを作成します。

HTTPリクエスト POST https://login.eagleeyenetworks.com/g/aaa/create\_account

### アカウントの発行認証

アカウント作成時に発行されるeメールに記載されたトークンで発行確認を行います。

HTTPリクエスト POST https://login.eagleeyenetworks.com/g/aaa/validate\_account

JSON応答 { "user\_id": "ca103fea" }

### パスワードリセットの依頼

パスワードリセット依頼時のeメールを発行します。

HTTPリクエスト POST https://login.eagleeyenetworks.com/g/aaa/forgot\_password

### パスワードリセットの確認トークン

パスワードリセット依頼時に発行されるeメールに記載されたトークンで削除を行います。

HTTPリクエスト POST https://login.eagleeyenetworks.com/g/aaa/check\_pw\_reset\_token

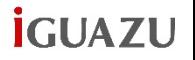

# API概要 【 AAA (認証、認可、アカウンティング) #2】

EEN APIでアカウント関連の様々な操作が実行できます。

### パスワードのリセット

新規パスワードと共にリセットを実行します。

HTTPリクエスト POST https://login.eagleeyenetworks.com/g/aaa/reset\_password

JSON応答 { "user\_id": "ca103fea" }

### アカウントの発行認証メールの再送

アカウント作成時に発行されるeメールの再送を行います。

HTTPリクエスト

POST https://login.eagleeyenetworks.com/g/aaa/resend\_user\_verification\_email

### パスワードの変更

現在のユーザーは自身の、スーパーユーザーは全てのユーザーのパスワードを変更できます。

HTTPリクエスト POST https://login.eagleeyenetworks.com/g/aaa/change\_password

JSON応答 { "id": "ca02c000" }

### アカウントの切り替え

マスターアカウントからサブアカウントへの切り替えを含め、アカウントを切り替えます。

HTTPリクエスト POST https://login.eagleeyenetworks.com/g/aaa/switch\_account

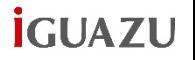

# API概要 【 AAA (認証、認可、アカウンティング) #3】

EEN APIでアカウント関連の様々な操作が実行できます。

### シングルサインオン(SSO)

SSOはリセラーが提供する認証システムをプロキシとして、SSO認証後にEENへの認証を要求することが可能 です。SSOはスタンダードSAML (Security Assertion Markup Language) で構成された認証プロバイダ内で brand saml publickey ret 及び brand saml namedid path のプロパティと共に構成されている必要があ ります。

- brand saml publickey cert はEENで認証可能なx509証明書を含みます。
- brand saml namedid path はユーザーのログインに使用するeメールアドレスです。

HTTPリクエスト POST https://login.eagleeyenetworks.com/g/sso

JSON応答 { "user\_id": "ca103fea" }

### ログアウト

ログアウトし、HTTPセッション クッキーを破棄します。

HTTPリクエスト POST https://login.eagleeyenetworks.com/g/aaa/logout

## API概要 【利用規約表示 #1】

EEN APIで利用規約の取得、受諾、承認、リストの取得が実行できます。 利用規約はサブアカウント用に独自に作成可能であり、ユーザー用は確認、受諾のみが可能です。

## ユーザー用利用規約の取得 ユーザーの利用規約の受諾状況を出力します。 HTTPリクエスト GET https://login.eagleeyenetworks.com/g/user/terms JSON応答 [['00009436', 'UNIT\_TEST\_SUB\_ACCOUNT', … 'active']] ユーザー用利用規約の受諾 アカウント作成時に発行されるeメールに記載されたトークンで発行確認を行います。 HTTPリクエスト PUT https://login.eagleeyenetworks.com/g/user/terms JSON応答 { 'id': 'cafe81f5' } アカウント用利用規約の作成 アカウント用の利用規約を作成します。

HTTPリクエスト PUT https://login.eagleeyenetworks.com/g/account/terms

JSON応答 { 'status': 'active', … 'account\_id': '00009074' }

 $|G||AY|$ 

# API概要 【利用規約表示 #2】

EEN APIで利用規約の取得、受諾、承認、リストの取得が実行できます。

### アカウント用利用規約の更新

アカウント用の利用規約の内容を更新します。

HTTPリクエスト POST https://login.eagleeyenetworks.com/g/account/terms

SON応答 { 'status': 'active', … 'cafebead', 'account\_id': '00009074' }

### アカウント用利用規約の削除

アカウント用の利用規約を削除します。

HTTPリクエスト DELETE https://login.eagleeyenetworks.com/g/account/terms

JSON応答 { 'cafe81f5': { ...'Test Terms of Service': { '2': 26193626.502'}} }

#### アカウント用利用規約の取得

利用規約IDを指定することで、アカウント用の利用規約を返します。

HTTPリクエスト GET https://login.eagleeyenetworks.com/g/account/terms

JSON応答 [['00009436', 'UNIT\_TEST\_SUB\_ACCOUNT', … 'active']]

# API概要 【アカウント】

EEN APIでアカウント情報の作成から取得、更新、削除などが実行できます。

### アカウント情報の取得

IDが与えられるとアカウント情報を返します。 HTTPリクエスト GET https://login.eagleeyenetworks.com/g/account JSON応答 {}

### アカウントの作成

新規アカウントを作成します。 HTTPリクエスト PUT https://login.eagleeyenetworks.com/g/account JSON応答 { "id": "1234abcd" }

### アカウントの削除

アカウントを削除します。 HTTPリクエスト DELETE https://login.eagleeyenetworks.com/g/account

### アカウントリストの取得 アカウントのリストを配列で取得します。 HTTPリクエスト GET https://login.eagleeyenetworks.com/g/account/list JSON応答 [ ["00004206", "Greater Good", … [...], [...] ]

# API概要 【アクション】

EEN APIで接続された一つまたは全てのデバイスに対し、大まかなアクションを動作させることが可能です。

#### 録画オン

指定したカメラやレイアウトに含まれるカメラに対し、録画状態をオンに設定します。 HTTPリクエスト POST https://login.eagleeyenetworks.com/g/action/recordnow JSON応答 {}

#### 録画オフ

指定したカメラやレイアウトに含まれるカメラに対し、録画状態をオフに設定します。 HTTPリクエスト POST https://login.eagleeyenetworks.com/g/action/recordoff JSON応答 {}

#### 全てのカメラで録画オン

全てのカメラに対し、録画状態をオンに設定します。アカウント スーパーユーザーのみ実行できます。 HTTPリクエスト POST https://login.eagleeyenetworks.com/g/action/allon JSON応答 {}

全てのカメラで録画オフ 全てのカメラに対し、録画状態をオフに設定します。アカウント スーパーユーザーのみ実行できます。 HTTPリクエスト POST https://login.eagleeyenetworks.com/g/action/alloff JSON応答 {}

**CUAZU** 

## API概要 【アノテーション(注釈)】

EEN APIでカメラや動画に対してアノテーションを付加することが可能です。

アノテーションを付加するにはデバイスとタイムスタンプに紐付ける必要があります。アノテーションもその他 の動画、画像と同様に保存期間(リテンション)で管理されます。

#### 注釈の作成

カメラとタイムスタンプを指定し、アノテーションを付加します。データはJSON形式である必要があります。 HTTPリクエスト PUT https://login.eagleeyenetworks.com/g/annotation JSON応答 {}

#### 注釈の更新

カメラとタイムスタンプで指定されたアノテーションを更新します。

HTTPリクエスト POST https://login.eagleeyenetworks.com/g/annotation

JSON応答 {}

**CUAZU** 

# API概要 【フィードバック】

EEN APIでユーザーからサポートへのフィードバックを行えます。

これは主にサポートされないカメラを接続した際に管理コンソールに表示される、メールアイコンの動作と同様 のフィードバックを行う場合などに利用されます。

### フィードバックの送信

サポートにフィードバックを送信します。

HTTPリクエスト POST https://login.eagleeyenetworks.com/g/feedback

JSON応答 {}

# API概要 【メトリック】

EEN APIでカメラやブリッジのメトリック(帯域測定データ)の取得が可能です。 メトリックについての詳しい内容は、オンラインヘルプを御覧ください。

### カメラの帯域

特定のカメラの帯域データを取得します。

HTTPリクエスト GET https://login.eagleeyenetworks.com/g/metric/camerabandwidth

JSON応答 { "motion": [], "core": [["20151109080000.000", … 0.0, 0.0]] }

#### ブリッジの帯域

特定のブリッジの帯域データを取得します。 HTTPリクエスト GET https://login.eagleeyenetworks.com/g/metric/bridgebandwidth JSON応答 { "core": [["20141002170000.000", 711610368.0, … 1279678]] }

**CUAZU** 

# API概要 【 PNGスパン】

EEN APIでメトリックのPNG画面を生成可能です。

PNGスパンは発生した録画やイベントなどをPNGファイルに描画することが可能です。現在サポートされている 取得方法は以下のとおりです。

#### ▶settings

table=onoff との組み合わせにより、カメラのオン/オフ設定の切り替え状況を表示します。

▶purge

fflags=LOSTとの組み合わせにより、クラウド保存期間(リテンション)による古い動画の破棄状況を表示します。

▶span

table=video との組み合わせにより、動画の録画状況を表示します。fflags=STREAMにより、動画のストリームのみ表示。 table=motion との組み合わせにより、全動体検知の状況を表示します。fflags=ALERTSにより、アラーム時のみを表示。 table=roim との組み合わせにより、特定の動体検知の状況を表示します。fflags=ALERTSにより、アラーム時のみを表示。 table=stream との組み合わせにより、カメラのストリーミング状況を表示します。 table=register との組み合わせにより、EENから認識されているカメラ数を表示します。

#### PNGスパンの取得

PNGスパンの取得。

HTTPリクエスト GET https://login.eagleeyenetworks.com/pngspan/{png\_type}.png JSON応答 {}

#### EEN APIで録画情報の取得や更新が可能です。

この録画オブジェクトはアクション – 録画オン、アクション – 録画オフによる開始、停止によって作成されるもの を指します。

#### 録画オブジェクトの取得

API概要 【録画】

録画キーを指定して録画オブジェクトを取得します。

HTTPリクエスト GET https://login.eagleeyenetworks.com/g/recording JSON応答 {}

#### 録画オブジェクトの更新

録画オブジェクトを更新します。 HTTPリクエスト POST https://login.eagleeyenetworks.com/g/recording JSON応答 {}

EEN APIで様々な形式のデータを横断的に検索が可能です。

現時点では録画情報とアノテーションのみ検索が可能ですが、その他の形式の検索は近い将来に実装される予定で す。

#### 録画情報の検索

API概要 【検索】

検索内容に合致する録画オブジェクトを返します。

HTTPリクエスト GET https://login.eagleeyenetworks.com/g/search/recordings JSON応答 {}

### アノテーションの検索

検索内容に合致するアノテーション オブジェクトを返します。

HTTPリクエスト GET https://login.eagleeyenetworks.com/g/search/recordings JSON応答 {}

# API概要 【エラーコード】

EEN APIで返されるエラーコードは以下のとおりです。

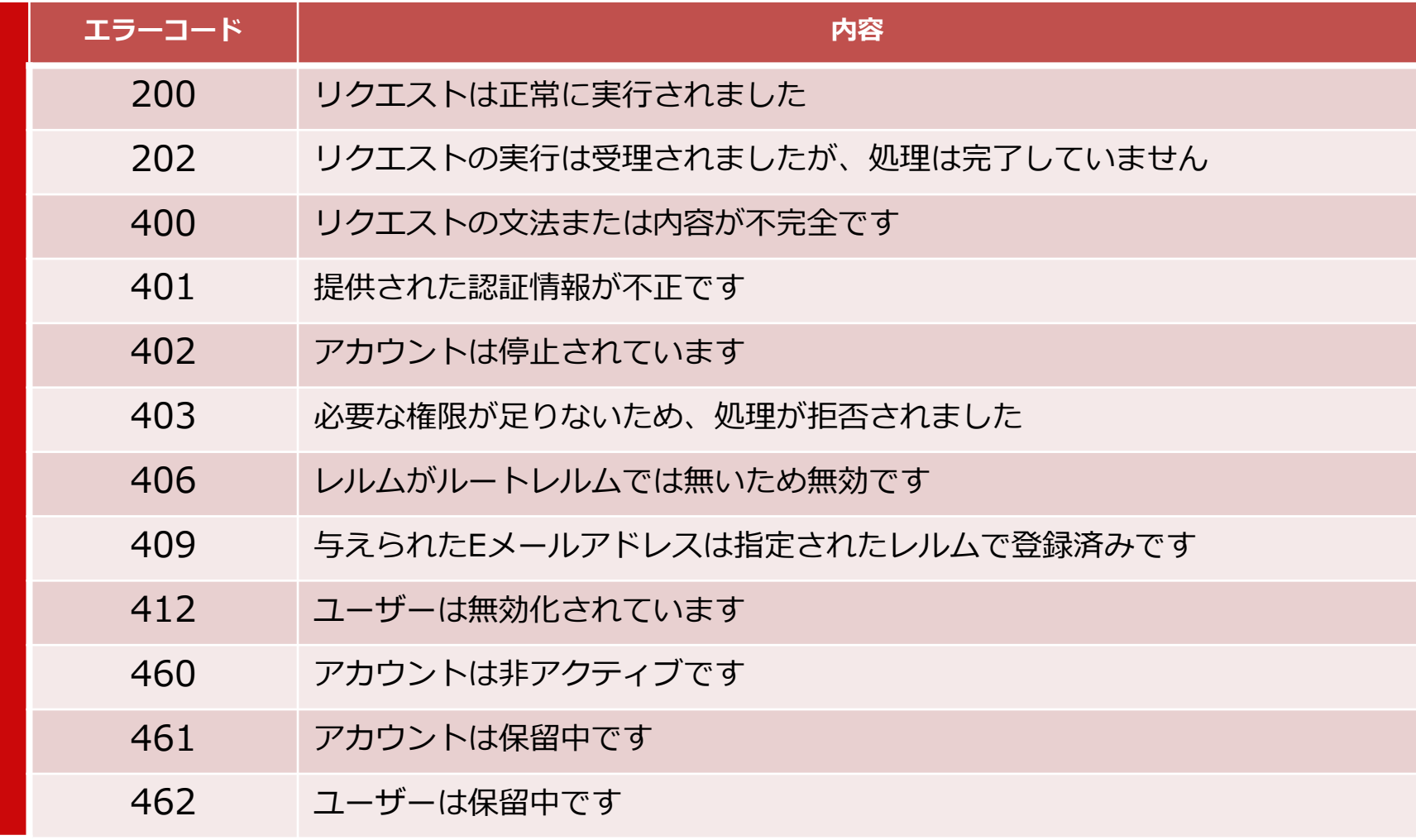

### ▶ 動画取得スクリプト編

## 動画取得の流れ

./get\_video\_v4.sh "開始 YYYY/MM/DD HH:MM:SS" "終了 YYYY/MM/DD HH:MM:SS" カメラ名またはall 保存先

EENの動画取得は、以下の流れで行われます。

- 1. 認証、認可
- 2. カメラIDの取得
- 3. 動画リストの取得
- 4. 動画の取得

動画を取得するには、

- ▶ cRULスクリプトが実行可能な環境(Linux推奨、Windowsの場合はGit for Windows等の導入が必要)
- ▶ jq(Linux、Windows共に)
- アクセス権のあるユーザー、パスワード
- ▶ 録画したカメラ名(または全てのカメラ)
- 動画の完全な開始、終了時間(あいまい指定はできません)
- 動画を保存するのに必要な空きスペース

が必要になります。

### ▶ 処理全体スクリプト #1

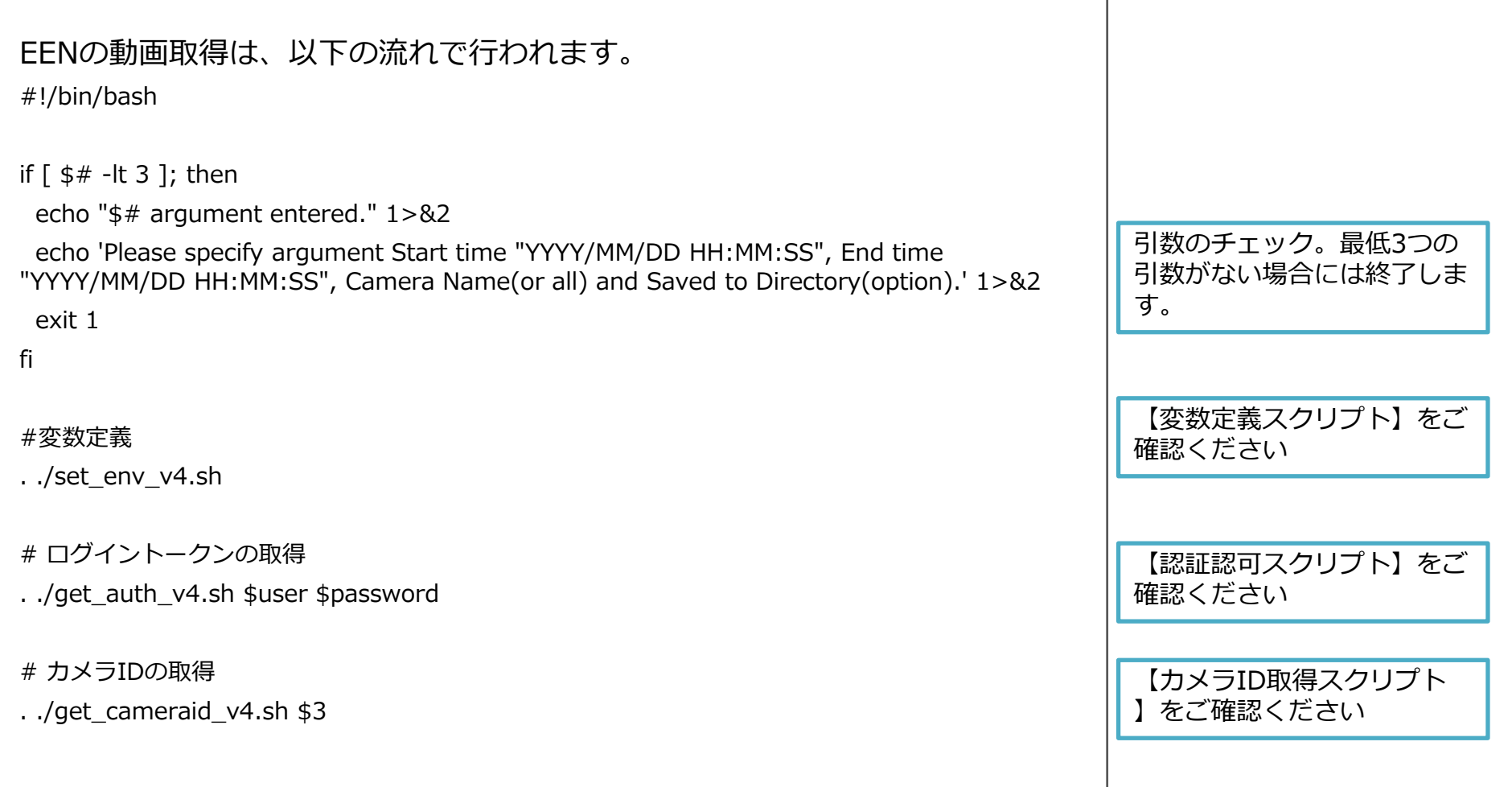

### ▶ 処理全体スクリプト #2

#### (続き)

#時刻補正(JSTとUTCの両内容を保持)

ST\_JST=`date -d "\$1" "+%Y%m%d%H%M%S"`

ST\_UTC=`date -d "\$1 9 hours ago" "+%Y%m%d%H%M%S"`

ET\_JST=`date -d "\$2" "+%Y%m%d%H%M%S"`

ET\_UTC=`date -d "\$2 9 hours ago" "+%Y%m%d%H%M%S"`

```
# 動画リストの取得(カメラごとに取得)
```
while IFS=, read C1 C2

#### do

```
scurl -s -G
```

```
"https://login.eagleeyenetworks.com/asset/list/video?start_timestamp=${ST_UTC}.000;
end_timestamp=${ET_UTC}.000;id=$C1;A=$auth_key;options=coalesce" | ./jq -r '.[] | 
"\frac{1}{2}(.id),\frac{1}{2}(.s),\frac{1}{2}(.e)"' | tr -d '\frac{1}{2}r' > video_$C2.txt
```

```
done < camera_id.txt
```
EENは動画、画像などのオブ ジェクトに対するタイムスタ ンプをUTCで格納しているた め、UTCとJSTの2パターン で取得できるよう変数定義し ます

動画リストは曖昧な時間( 2015年11月1日 0時から11 月2日 0時までなどの指定が 可能です。この範囲にある動 画がリストとして出力されま す

```
▶ 処理全体スクリプト #3
```

```
(続き)
# ビデオの取得
while IFS=, read C1 C2
do
  if \lceil ! -d ./$4/${C2} ]
  then
    mkdir -p ./$4/${C2}
  fi
  while IFS=, read ID ST ET
  do
    starr=(`echo $ST | tr -s '.' ' '`)
    starrfld=(`echo ${starr[0]} | fold -s2`)
    STJ=`date -d "${starrfld[0]}${starrfld[1]}${starrfld[2]}${starrfld[3]} 
${starrfld[4]}:${starrfld[5]}:${starrfld[6]} 9 hours" "+%Y%m%d%H%M%S"`.${starr[1]}
    echo -e "Download file: ${C2}_${STJ}.mp4¥tLocation: ./$4/${C2}"
    scurl - # -G"https://login.eagleeyenetworks.com/asset/play/video.mp4?id=$C1;start_timestamp=$ST;e
nd timestamp=$ET;A=$auth_key" -o ./$4/${C2}}/${C2}} ${STJ}.mp4 -w
"¥nSize: %{size_download} Bytes¥tDownload time: %{time_total} sec¥n"
  done < video_$C2.txt
done < camera_id.txt
                                                                            指定された、または全てのカ
                                                                            メラの指定された期間内の動
                                                                            画リストに従い、動画をダウ
                                                                            ンロードします。動画は指定
                                                                            された(指定されていない場
                                                                            合は現在の)ディレクトリに
                                                                            保存され、カメラIDごとに
                                                                            ディレクトリを作成します。
                                                                            通常EENの動画はUTC時間で
                                                                            管理されているため、ダウン
                                                                            ロード指示はUTCで行い、ダ
                                                                            ウンロードしたファイルには
                                                                            JSTで命名します。
```
▶ 変数定義スクリプト

EENのAPIを使用するにあたり、必要な定義をこのスクリプトに記載します。 #!/bin/bash

#### #変数定義

user=<ユーザー名> password=<パスワード> pxaddrport=<プロキシサーバーIP:ポート番号>

echo "Using user name \$user". echo "Using password is given(supressed)." echo "Using Proxy Server and Port \$pxaddrport."

#### #Proxy判別

curl --connect-timeout 2 -sI https://login.eagleeyenetworks.com

```
if \lceil "$?" == "0" ]
```
#### then

curl="curl"

echo "HEAD Command to EEN Server was successful."

#### else

```
curl="curl -x $pxaddrport"
```
echo "HEAD Command to EEN Server was fauilure. Use Proxy settings."

実行する処理によっては通常 ユーザーでは権限が無いもの があります。適宜アカウント スーパーユーザーやスーパー ユーザーを指定してください

このスクリプトではプロキシ を自動判別していますが、実 行遅延が発生しますのでプロ キシが無い環境の場合は無効 にしてください

#### ▶ 認証認可スクリプト #1 EENのAPIでの認証認可を行うためのスクリプトです。 #!/bin/bash # ログイントークンの取得 token=`\$curl -s --request POST https://login.eagleeyenetworks.com/g/aaa/authenticate - data "username=\$1&password=\$2" --insecure | ./jq -r .token` if  $\lceil$  \$? == 0 ] then echo "Authentication was successful" else echo "Authentication was failure. Error code is \$? ." exit 1 fi # アクセスキーの取得 (Cookieの取得) \$curl -s -D - -c cookie.txt --request POST https://login.eagleeyenetworks.com/g/aaa/authorize --data-urlencode token=\$token > null ログイントークンを取得しま す。このトークンはタイムア ウト時間が短いため、直ぐに 認可を実行する必要がありま す 認可を行いアクセスキーを取 得します。キーはクッキー内 のauth\_keyという部分に含 まれます

### ▶ 認証認可スクリプト #2

#### (続き)

#### if  $[$  \$? = = 0 ]

#### then

echo "Authorization was successful"

#### else

echo "Authorization was failure. Error code is \$? ." exit 1

#### fi

```
# Auth keyの取得 (Cookieから)
auth_key=`grep auth_key cookie.txt | awk '{print $7}'`
echo "Using auth_key is $auth_key"
```
取得したauth\_keyを変数 auth keyに代入します

**iGUA7U** 

## **CUAZU** サンプルスクリプト解説 【動画取得】 **▶ カメラID取得スクリプト #1** EENのAPIでログインしたユーザーで取得できるカメラIDを取得します。 #!/bin/bash 一度全ての取得可能なカメラ # カメラIDの取得 IDを取得します。 \$curl -s --cookie "auth\_key=\$auth\_key" --request GET https://login.eagleeyenetworks.com/g/device/list?t=camera | ./jq -r '.[] | select(.[1] !=null) | .[1:3] | @csv' | sed -e 's/"//g' > camera\_id.txt if  $\lceil$  \$? == 0 ] then echo "Retrieve Camera ID was successful" else echo "Retrieve Camera ID was failure. Error code is \$? ." exit 1 fi

### **▶ カメラID取得スクリプト #2**

#### (続き)

#### if  $[$  " $$1" != "all" ]$

#### then

mv camera\_id.txt camera\_id2.txt grep \$1 camera\_id2.txt > camera\_id.txt rm camera\_id2.txt

#### fi

echo -e "¥nCamera ID¥tCamera Name" cat camera\_id.txt | sed 's/,/¥t/g' echo -e "¥n"

実行時の引数3がallだった場 合はそのまま全てのカメラ IDを記載し、単体のカメラ を指定している場合にはその カメラIDのみを取り込みま す

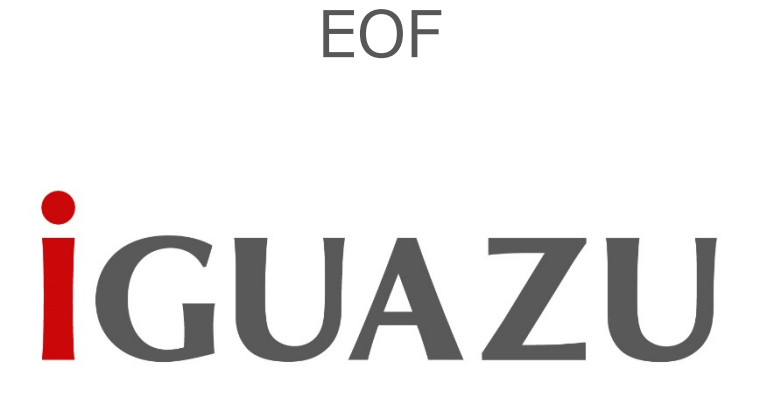

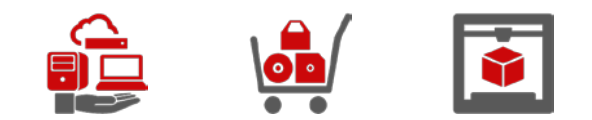